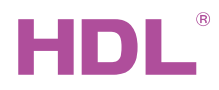

#### HDL-MGWIP.430

Buspro Gateway

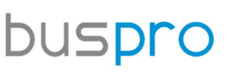

Datasheet

Issued: November 26, 2020 File Edition: A

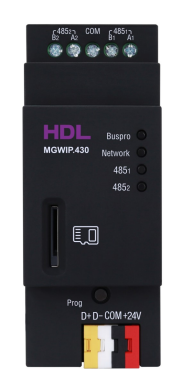

Figure 1. Buspro Gateway

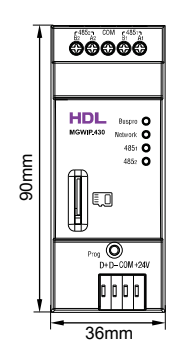

Figure 2. Dimensions - Front View

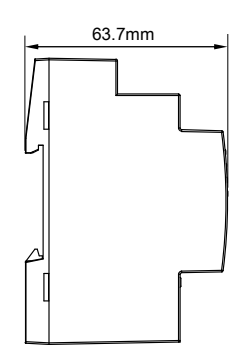

Figure 3. Dimensions - Side View

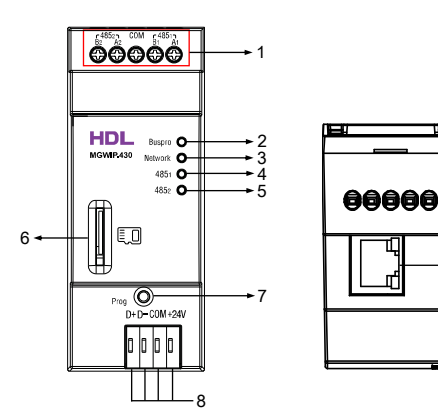

### **Overview**

Buspro Gateway (See Figure 1) is a product designed based on Linux system hardware platform. It sup-

ports HDL Buspro Setup Tool, ON+, Cloud server, etc., integrating scene, logic, security, clock, server

automatic prompt upgrade and other functions.

Its main functions include:

- Real-time update of device status and device control
- Scene function: add scene, \* area capture scene, \* movie (dynamic) scene function
- Automation function
- Security function
- Support local clock, network clock, automatic synchronization of network time
- The server application automatically prompts for upgrade
- Supported protocol http \ tcp \ udp \ mqtt
- Communication via LAN between App and gateway
- APP remote access through the Cloud
- System detection, device status report
- Support backup upload and download of APP, Cloud, \* SD card, debugging software
- Drive management of third-party products
- Factory reset function
- Data backup and data recovery function

Note: The functions with \* are not yet open for use.

### Components and Operation

#### Dimensions - See Figure 2 - 3

Components - See Figure 4 - 5

- 1. RS485 connector
- 2. Buspro indicator: When there is Buspro data transmission, this indicator flashes.
- 3. Network status indicator: When there is network data transmission, this indicator flashes.
- 4. RS485<sub>1</sub> indicator: When there is data transmission in RS485<sub>1</sub> this indicator flashes.
- 5. RS485 $_2$  indicator: When there is data transmission in RS485 $_2$ , this indicator flashes.
- 6. \* SD card slot: supports up to 32G micro SD card

7. Programming button & indicator: The indicator will flash when the device is working properly. Keep

- pressing the button for 3s, the ID can be read and modified via HDL Buspro Setup Tool.
- 8. HDL Buspro connector

9. RJ45 port

 Factory network parameters: IP: 192.168.10.250 Router IP: 192.168.10.1 Port: 6000

Note: The functions with \* is not yet open for use.

### Installation

#### Installation - See Figure 6 - 8

Step 1. Fix the DIN rail with screws.

Step 2. Buckle the bottom cap of the gateway on the edge of the DIN rail.

Step 3. Press the device on the DIN rail, slide it and fix it up until an appropriate position is adjusted.

### Important Notes

- Buspro cable CAT5E or dedicated HDL Buspro cable.
- Buspro connection Series connection (hand-in-hand recommended).

## Safety Precautions

- The installation and commissioning of the device must be carried out by our company or the organization designated by our company. For planning and construction of electric installations, the relevant guidelines, regulations and standards of the respective country are to be considered.
- HDL does not take responsibility for all the consequences caused by installation and wire connection that are not in accordance with this document.
- Please do not privately disassemble the device or replace parts, otherwise it may cause mechanical failure, electric shock, fire or body injury.
- Please resort to our customer service department or designated agencies for maintenance service. The warranty is not applicable for the product fault caused by private disassembly.

## Package Contents

Buspro Gateway\*1 / Buspro connector\*1 / Datasheet\*1

<u>م.</u>

### Technical Data

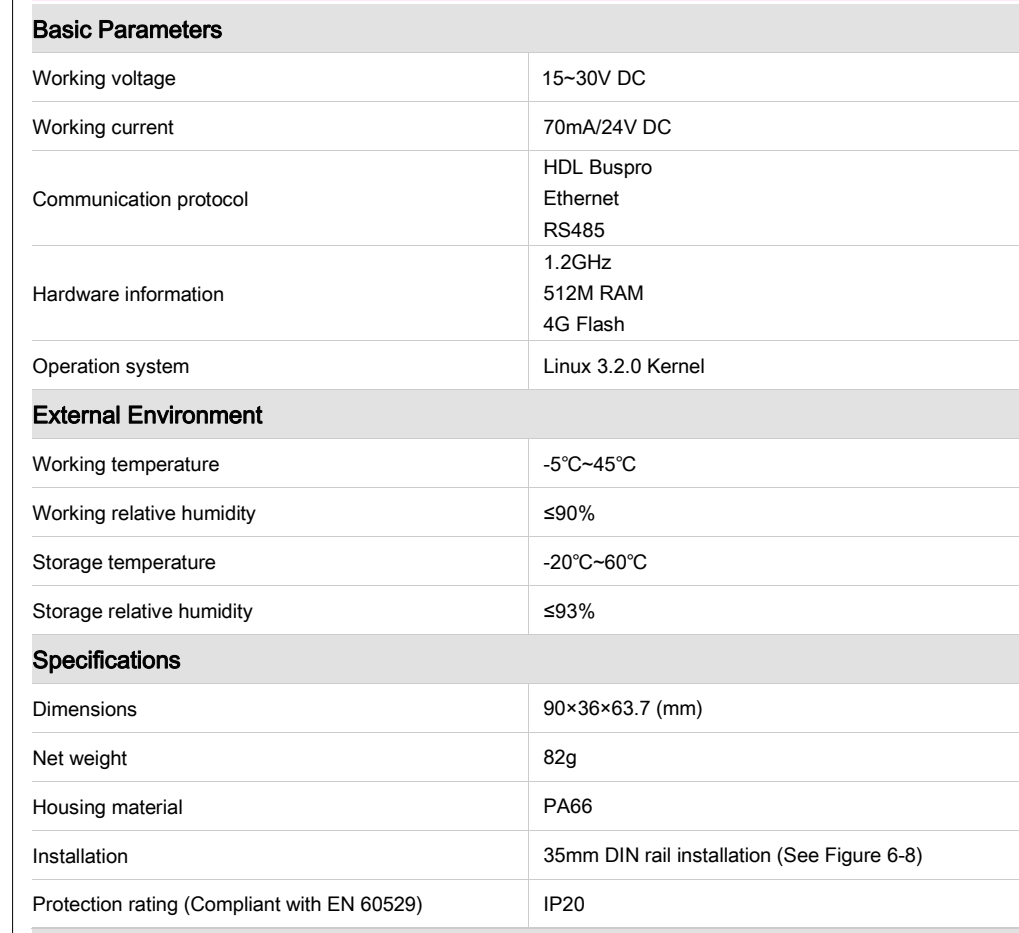

#### Name and Content of Hazardous Substances in Products

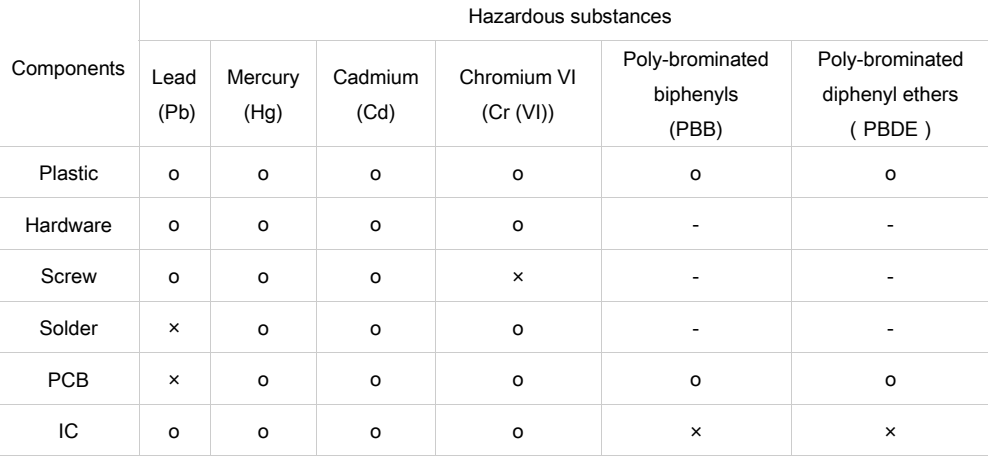

The symbol "-" indicates that the hazardous substance is not contained.

The symbol "o" indicates that the content of the hazardous substances in all the homogeneous materials of the component is below the limit requirement specified in the Standard IEC62321-2015.

The symbol "×" indicates that the content of the hazardous substance in at least one of the homogeneous materials of the part exceeds the limit requirement specified in the Standard IEC62321-2015.

## HDL Buspro Cable Guide

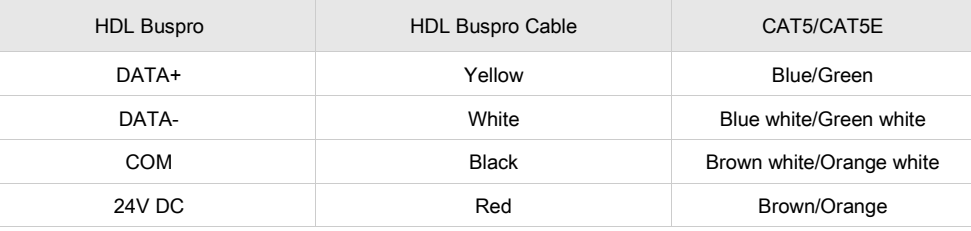

Figure 6

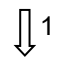

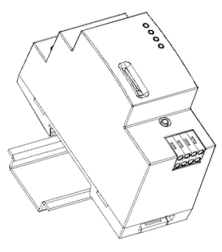

Figure 7

# $\int$  2

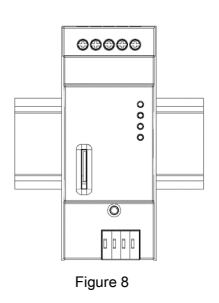

Figure 6 - 8. Installation

#### Technical support

E-mail: hdltickets@hdlautomation.com Website: [https://www.hdlautomation.com](https://www.hdlautomation.com/)

©Copyright by HDL Automation Co., Ltd. All rights reserved. Specifications subject to change without notice.